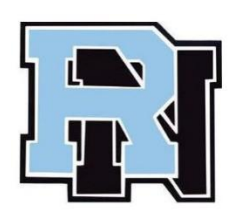

## **MYSCHOOLBUCKS**

## **INSTRUCTIONS FOR STAFF**

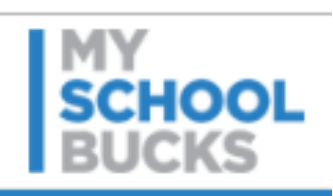

## **Call the Food Services Director at ext 4845 or Carolyn Mahar at ext 5212 to enter you into the system.**

Please wait 24 hours before registering at www.MySchoolBucks.com

Registering for mySchoolBucks.com:

- You will need your staff ID number which is the 5 digit number located on the back of your school ID card.
- Go to www.myschoolbucks.com. –
- Click on the green box on the left middle of the screen where it says "New User? Sign Up Here" to create an account.
- Select New York State, then select the Rye Neck School District.
- Enter your information and answer the questions. Click on "create account"; then click on "add student" and choose "District Staff";
- Enter your name and 5 digit ID number then click on "find student", when your name comes up hit "Finish".
- Click on "make a payment" to add money to your account.
- After you create your account, you can set up automatic payments (box on the lower left of the screen).
- Use "manage your account" on the lower right of the screen to make changes to your account.
- If you already created an account in the past, go to the right of the screen and enter your email address and password.

How to Make a Deposit to New and Existing accounts:

- Go to myschoolbucks.com and enter your email address and password.
- Your name and balance will show
- Click on the orange box that says "make a payment" and enter your credit card information and choose an amount for your payment.
- Hit submit.

To add your Staff Account to an Existing myschoolbucks.com Account:

- When you log in to Myschoolbucks.com, go to Manage my account on the bottom right of the screen and click on the "add a student" box.
- Make sure to choose "District Staff".